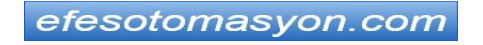

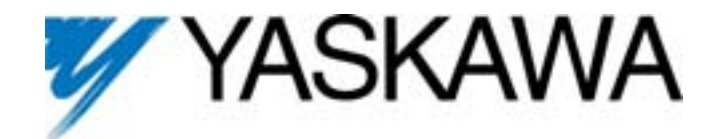

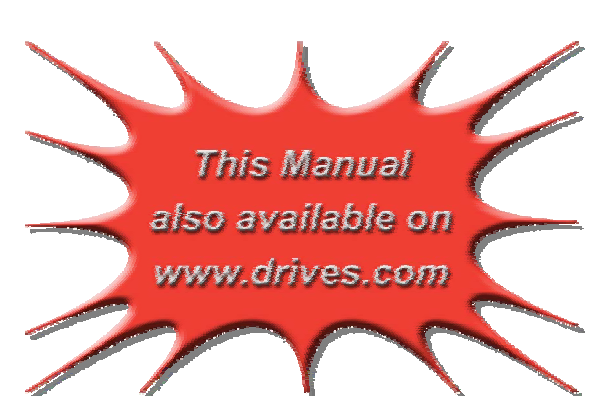

# **1500 Hz High Frequency F7 Drive Software Technical Manual**

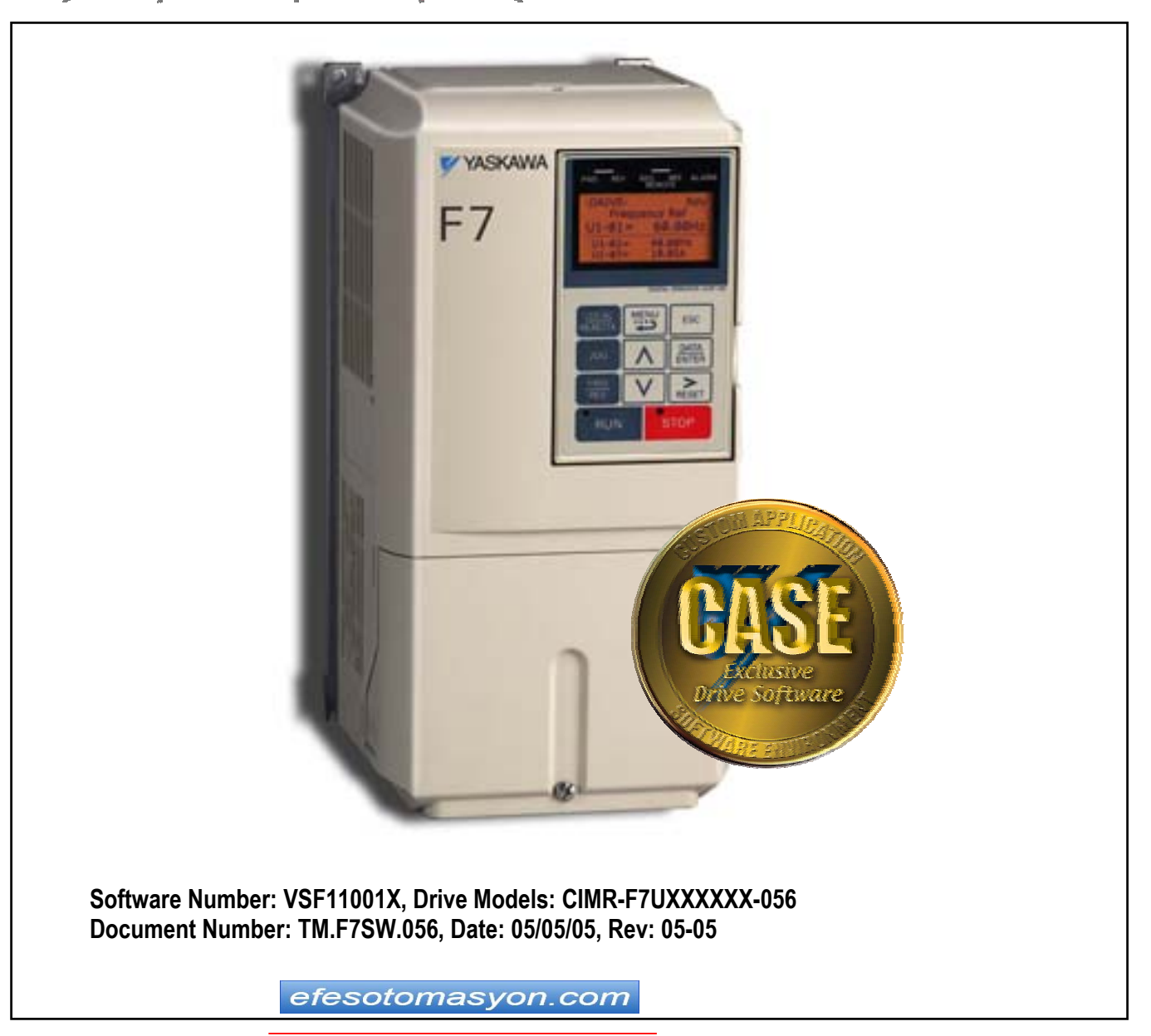

*This document is intended to provide proper installation and use of the Yaskawa drive with custom software. This document is a supplement to the standard drive technical manual. It describes the effects on the drive parameters and functions with the software installed. Read and understand this document and the standard drive technical manuals before attempting to install, adjust, operate, inspect or maintain the drive. Observe all cautions and warnings in this document and the standard drive technical manuals. Custom software is written to add functionality to a standard AC drive to enhance or enable use in a specific application. The software is loaded to the flash ROM area of the control board, and replaces the standard drive software. Custom software can add new functions, modify standard functions, or even inhibit standard functions. It can be used to modify display text or parameter names. Custom software is usually loaded to the drive before delivery. The control board and drive nameplate are assigned unique part numbers and the software is registered, archived, and retrievable.* 

*When seeking support for a drive with custom software, it is imperative to provide the unique part number shown on the drive nameplate. The software has been flashed to the control board memory and the operation of parameters, functions, and monitors are different than the standard drive software, as described herein.* 

## **1.0 Overview**

This custom software is designed for high frequency motor (spindle) applications. The drive's maximum output frequency can be set to either 1000Hz or 1500Hz, depending upon C6-11. C6-11 is a factory level parameter that can be accessed by setting A1-04 = 0616 (Password) and then setting A1-01 = 616 (Access Level). *Do not change any other factory parameters.* Non-applicable drive functions have been deleted in order to optimize CPU processing time for this software.

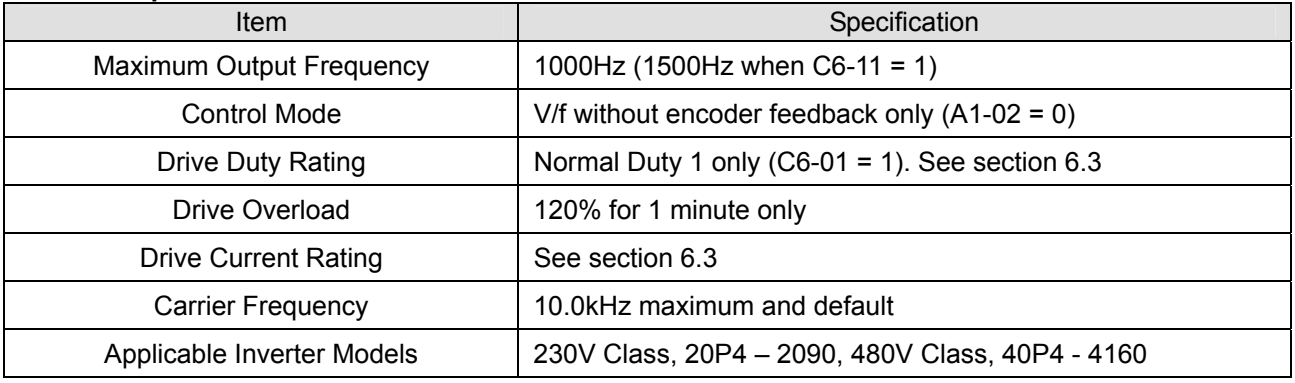

#### **1.1 Basic Specifications**

## **2.0 Changes from Standard Product**

- a. The drive's output current has been de-rated to allow for a higher carrier frequency.
- b. Many of the drive's standard features have been deleted.

## **3.0 Limitations**

See section1.1.

## **4.0 Related Parameters and Functions**

## **4.1 New Parameters**

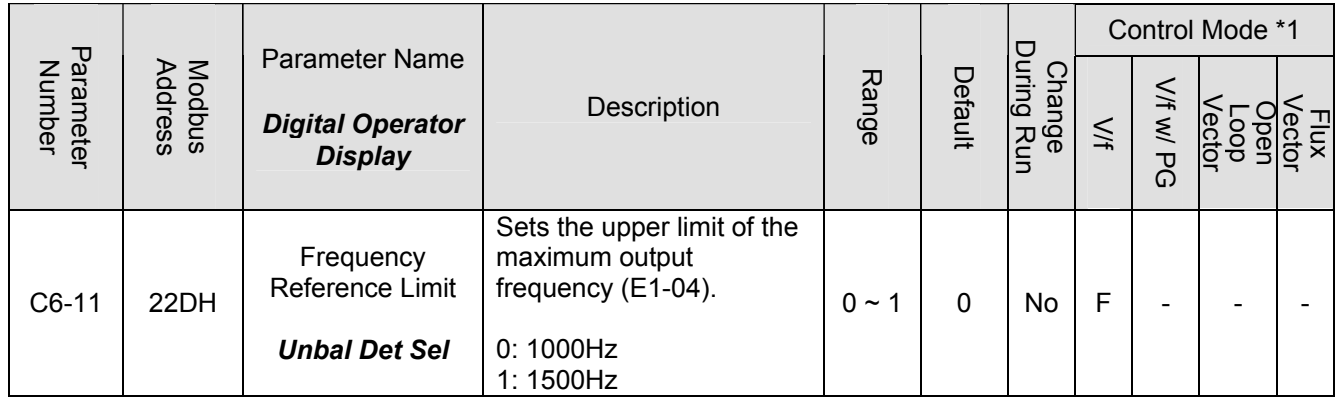

\*1: Access Level (A1-01):  $Q = "Quick Start", A = "Advanced", F = "Factory".$ 

## **4.2 Deleted Parameters and Functions**

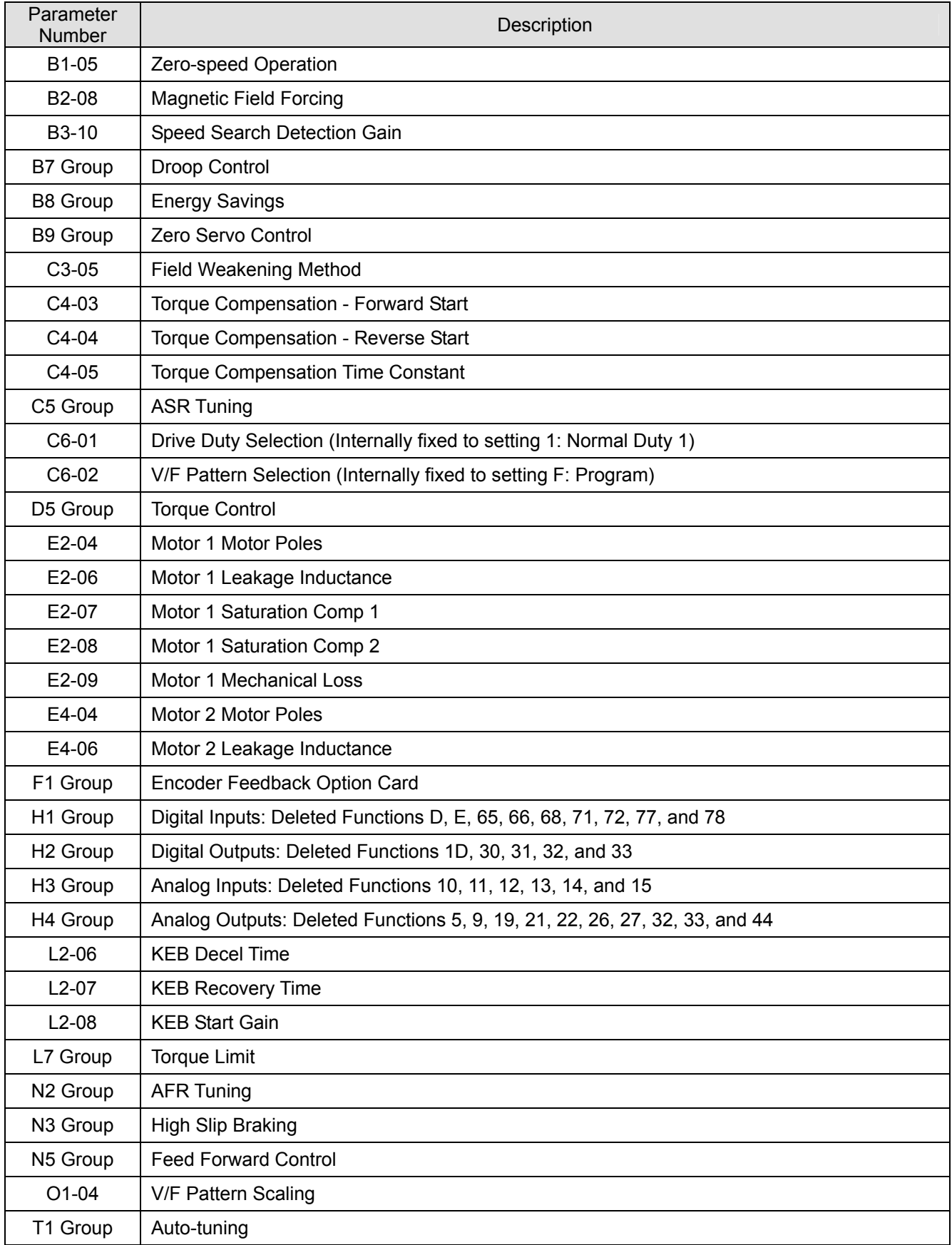

## **4.3 Modified Parameters and Functions**

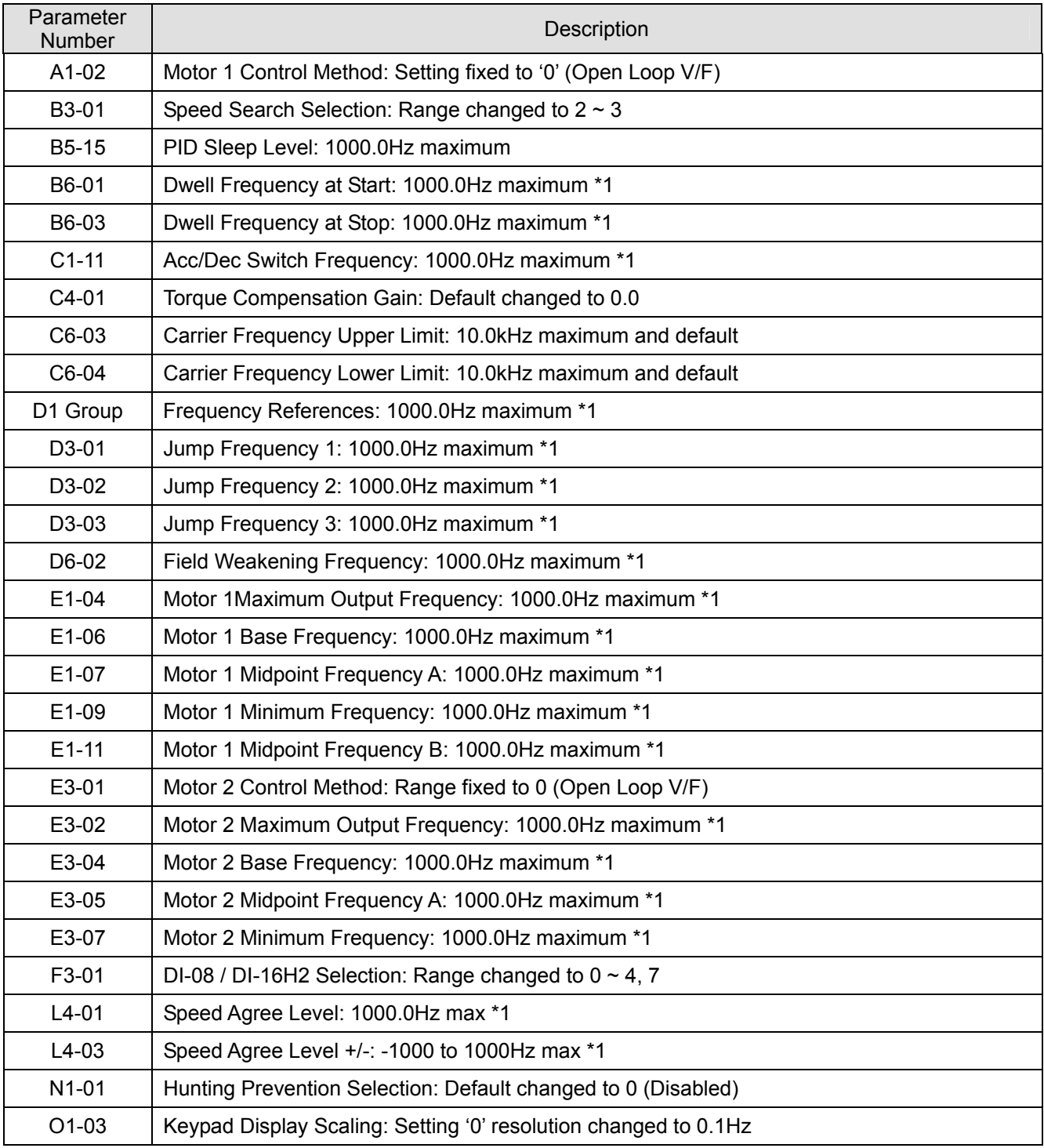

\*1: 1500Hz when C6-11 = 1 (Frequency Reference Limit).

# **4.4 Deleted Monitors (U1-XX)**

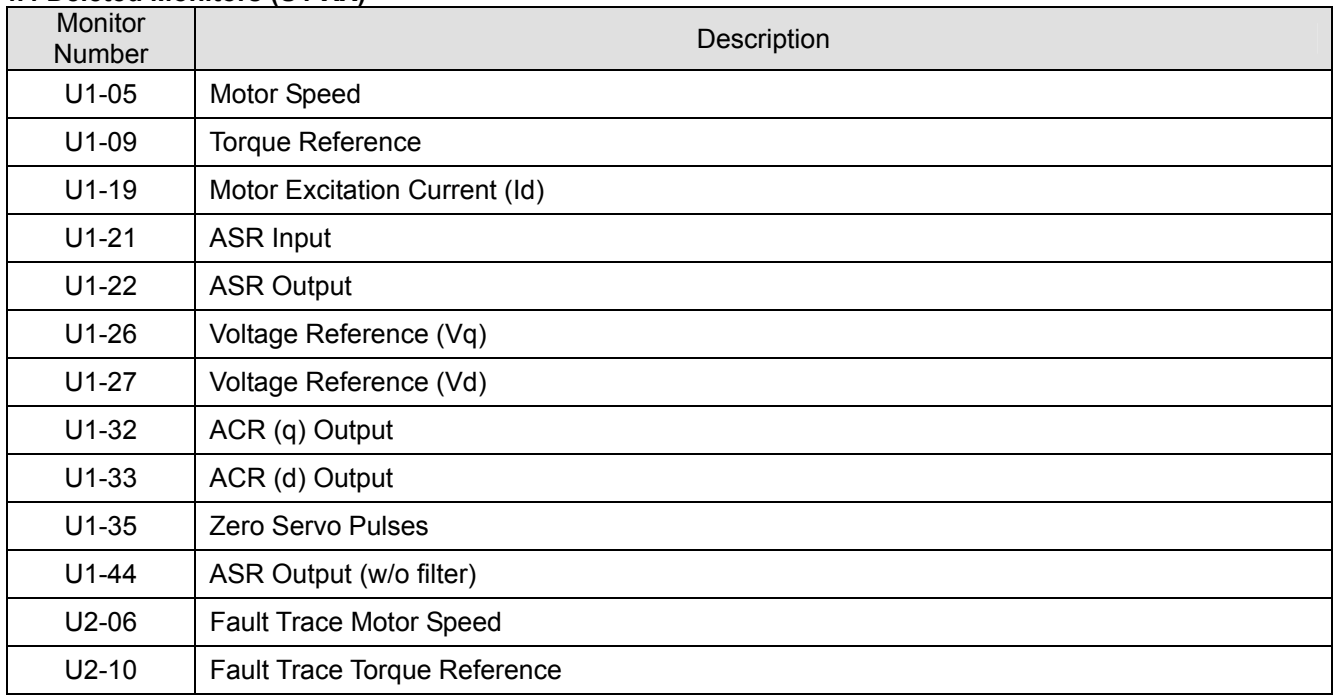

# **4.5 Modified Monitors (U1-XX)**

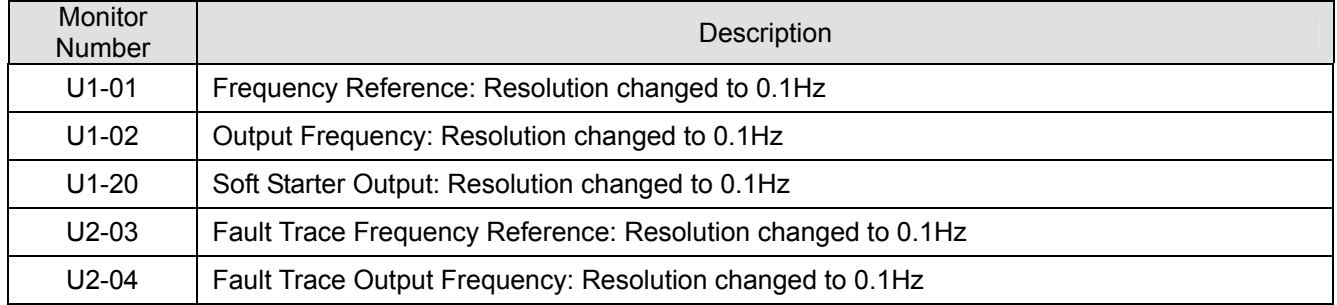

## **5.0 Function Description**

See sections 1.0 and 6.0.

## **6.0 Application Notes**

## **6.1 Carrier Frequency**

The carrier frequency should be left at 10kHz whenever possible. This is because at high output frequencies, the number of output PWM pulses per AC sine wave cycle is low. At an output frequency of 1000Hz and a carrier frequency of 10kHz, there are only 10 output pulses per cycle. The fewer the number of pulses, the less sinusoidal the current waveform will be. If the starting torque for the application is insufficient with the default carrier frequency parameter settings, then use the following settings:

C6-03 = 10.0kHz Carrier Frequency Upper Limit C6-04 = 1.0kHz Carrier Frequency Lower Limit C6-05 = 24 Carrier Frequency Gain

## **6.2 Applying an Output Reactor**

High-speed motors typically have very low impedance. This can result in excessive motor current, increased motor temperature, low speed cogging, and increased torque ripple. The use of an output reactor may be required to add impedance to the system. The output current should be measured using an oscilloscope or chart recorder with a clamp-on amp meter to check for a sinusoidal waveform. If a reactor is needed (based on the above mentioned conditions), be sure to account for the high output frequencies. The reactor impedance is directly proportional to the output frequency and is usually given at 60Hz. The same reactor operating at 1200Hz would have 20 times the impedance, which would result in 20 times the voltage drop at rated load! Therefore, a reactor must be chosen that will smooth out the current waveform, but not result in too large of a voltage drop. Unfortunately, there are no golden rules as to when a reactor is needed or the correct amount of impedance of the reactor.

## **6.3 Current / Overload Ratings**

In order to achieve a high carrier frequency across the entire model range, the F7 is operated in Normal Duty 1. Normal Duty 1 is an unpublished operating mode that utilizes high carrier frequency, reduced current ratings (same as Heavy Duty 1 ratings in TM.F7.01), and reduced overload (120% for 1 minute). This software defaults the carrier frequency to 10.0kHz for all ratings to achieve the best possible current waveform. In order to run the larger drives at 10.0kHz (models 2037 / 4075 and larger), the rated current is automatically de-rated. The graph below details the de-rating of each model. The drive's rated current for 10.0kHz operation is listed below in the table, which shows the de-rated values of the larger models. The drive overload function (120% for 1 minute) uses the values listed in the table below as the 100% level. The drive must be correctly sized for the application using the correct overload and current ratings.

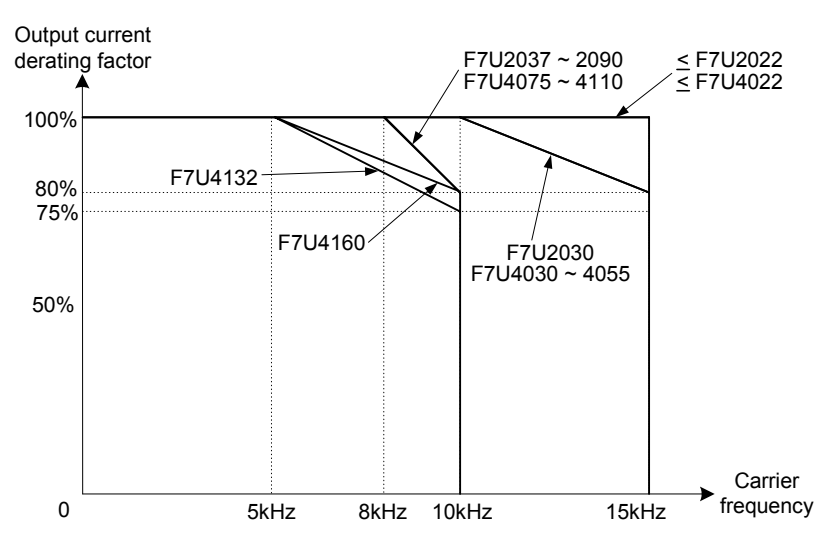

De-rating of Rated Current Based on Carrier Frequency

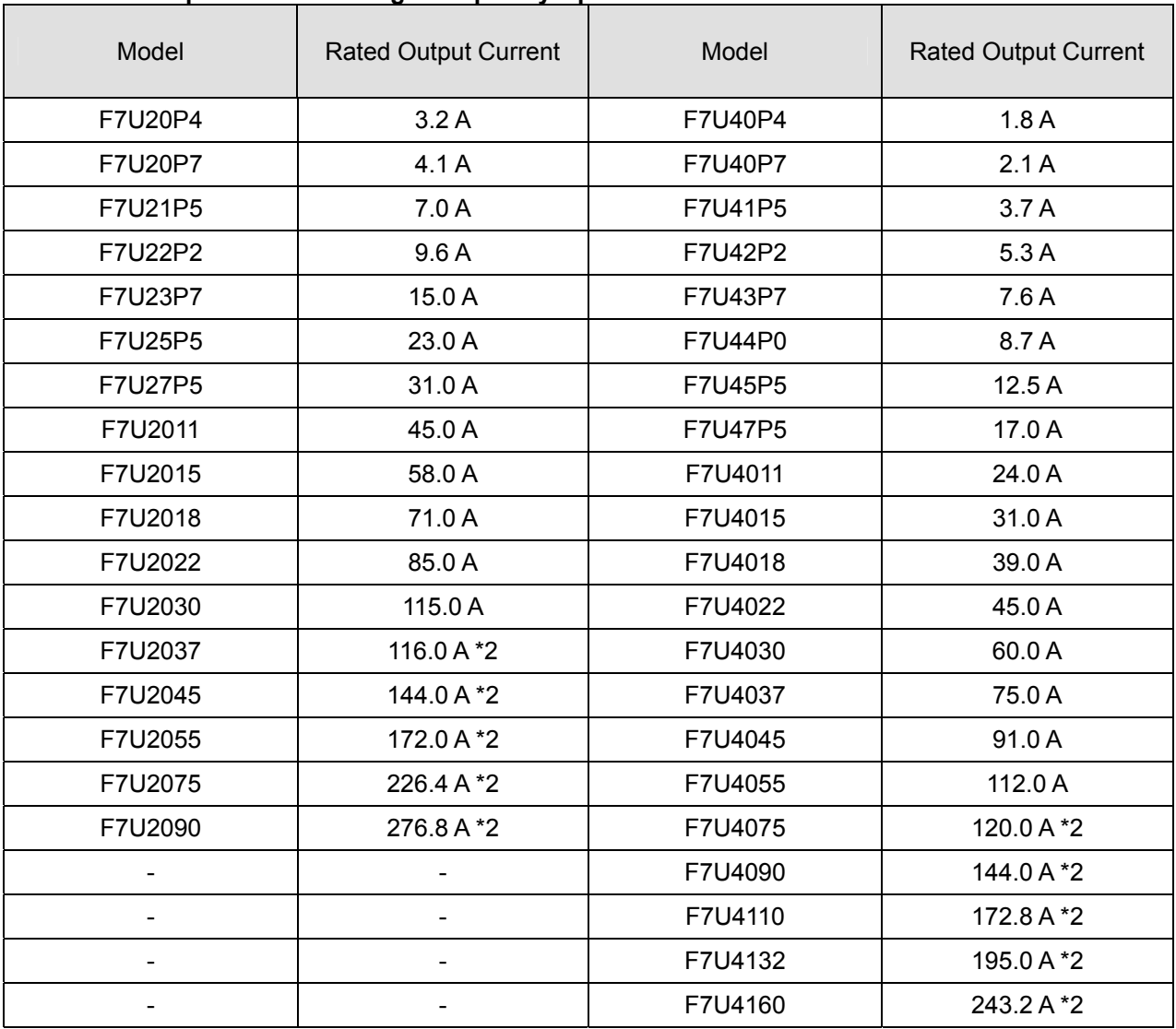

## **6.3.1 Rated Output Current for High Frequency Operation**

\*2: Denotes current ratings that have been de-rated from Heavy Duty 1 ratings to achieve 10.0kHz carrier frequency.